### Programming Turtle Logo and Scratch: Repeat and Say Something

#### Aim:

Understand what algorithms are, how they are implemented as programs on digital devices and that programs execute by following precise and ambiguous instructions.

Create and debug simple programs

Use logical reasoning to predict the behaviour of simple programs using Scratch.

I can create an algorithm and use the repeat and say command.

#### **Success Criteria:**

I can write commands in the correct order.

I can write a variable value where required.

I can correct any mistakes.

I can use the repeat command.

I can use the say block.

### Resources:

**Lesson Pack** 

Desktop Computer or Laptop.

Scratch application (installed or online).

Whiteboards and pens or books, pens and pencils for recording.

### **Key/New Words:**

Algorithm, instructions, commands, sprite, block, move, add sound, repeat, say something.

#### Preparation:

Differentiated Activity Sheets as required.

Prior Learning: Children will have used Scratch to create an algorithm to make a sprite dance in lesson 3.

#### **Learning Sequence**

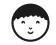

**Remember:** Ask children to quickly use move and play drum blocks to repeat the activity from the previous session. How would you repeat this algorithm? Please note, if using Scratch 3, the 'play drum' programming block is now located within the 'add extension' option that can be accessed from the bottom left of the Scatch screen. Click on the 'music' extension and the appropriate blocks will appear. The block is now a different colour but has the same function.

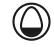

**Repeat:** Demonstrate the repeat block. How many times will it run? **Say Something:** Add the say block.

**Watch Me Dance:** Demonstrate the algorithm in Scratch, depending on whether you are using the online version or application.

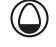

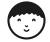

**Keep Dancing!** Children use the **How to Use Scratch Activity Sheet** to create the algorithm in Scratch. Can you change the algorithm so the Sprite moves backwards first then forwards? Can you change the sounds in the algorithm?

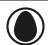

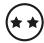

Children answer the questions on the Repeat and Say Something Activity Sheet.

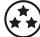

Children answer the questions on the Repeat and Say Something Activity
Sheet and begin to use the turn, point and motion blocks to create different effects.

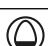

ر الله

What will happen? Show some algorithms. What do you expect to happen?

### **Task**it

Repeatit: Children can make algorithms using repeat.

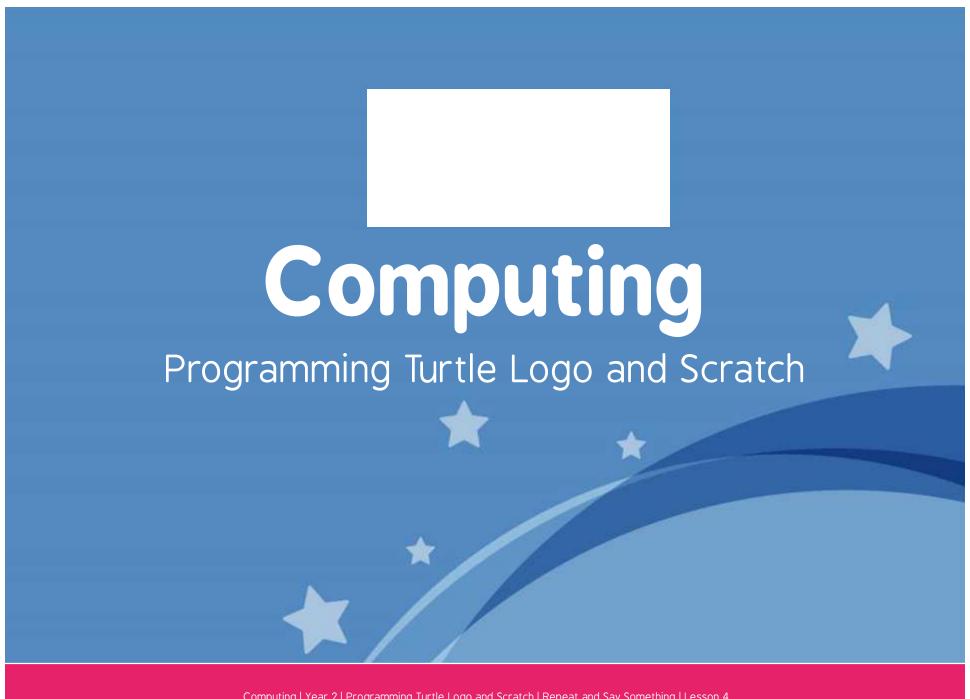

Computing | Year 2 | Programming Turtle Logo and Scratch | Repeat and Say Something | Lesson 4

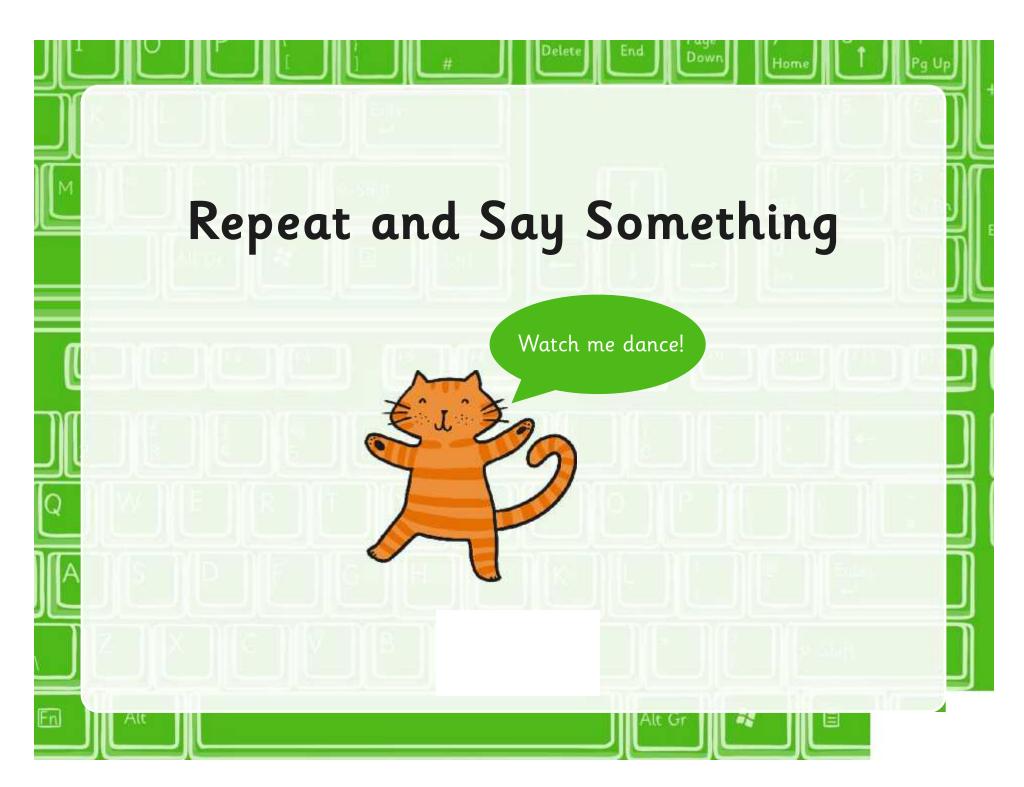

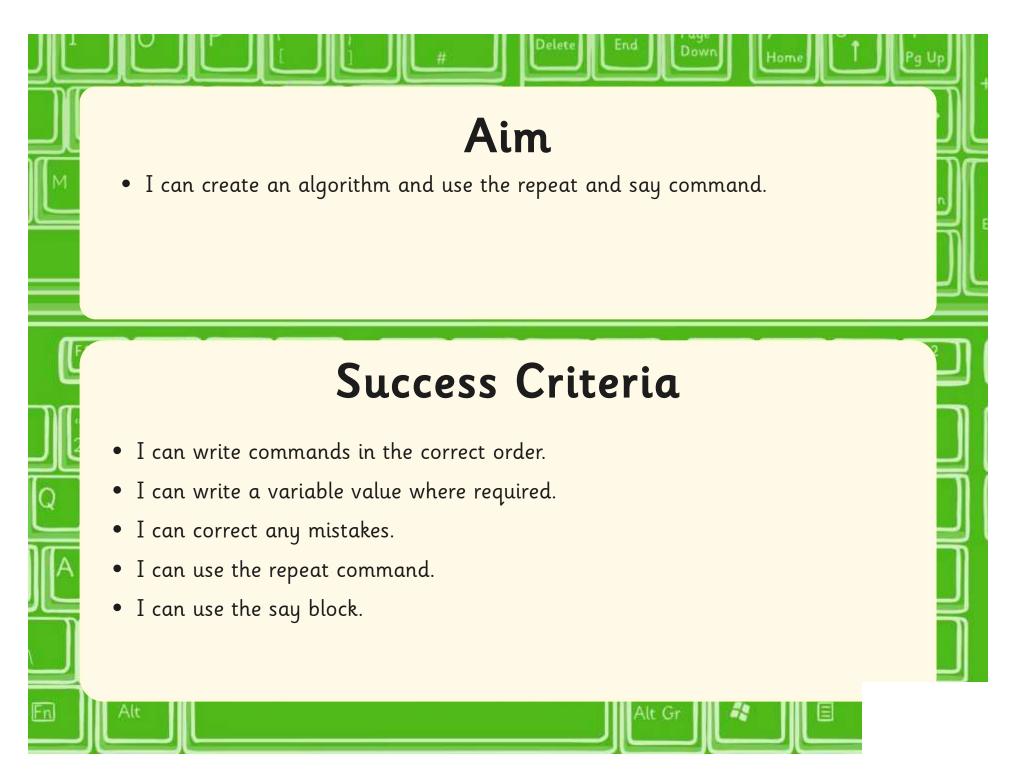

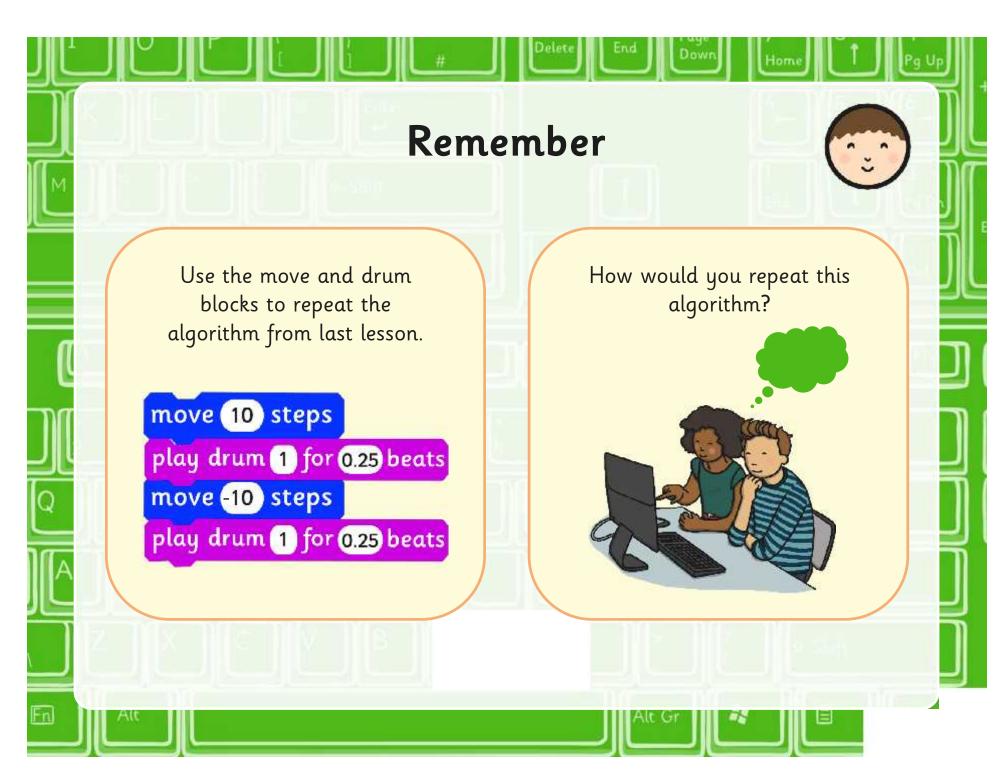

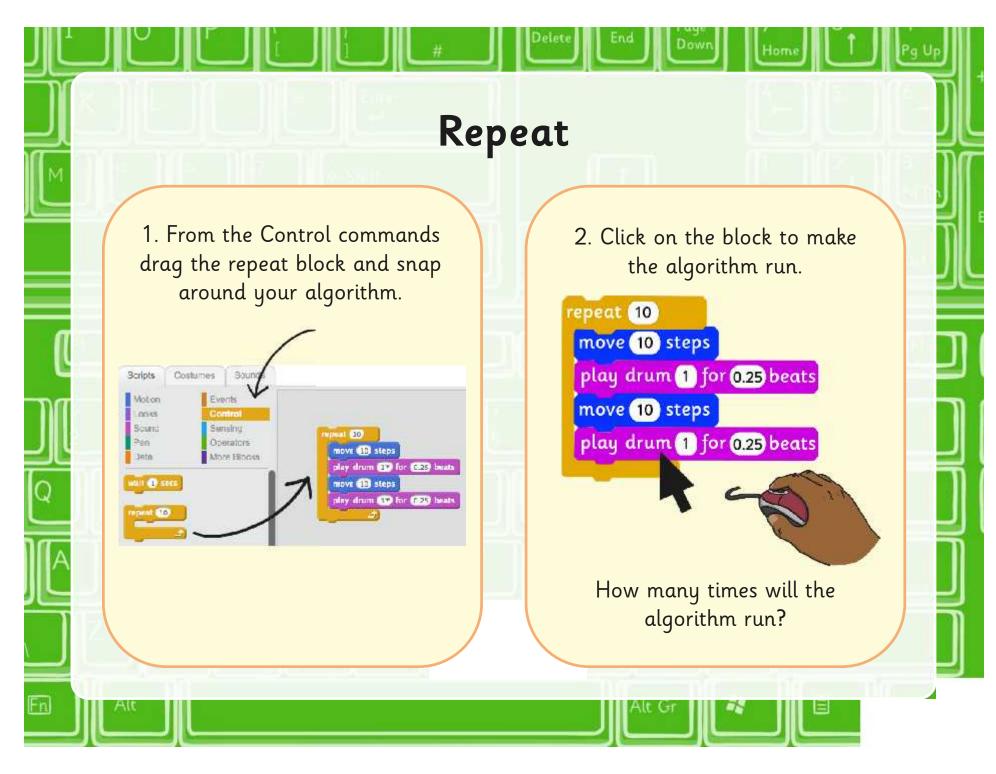

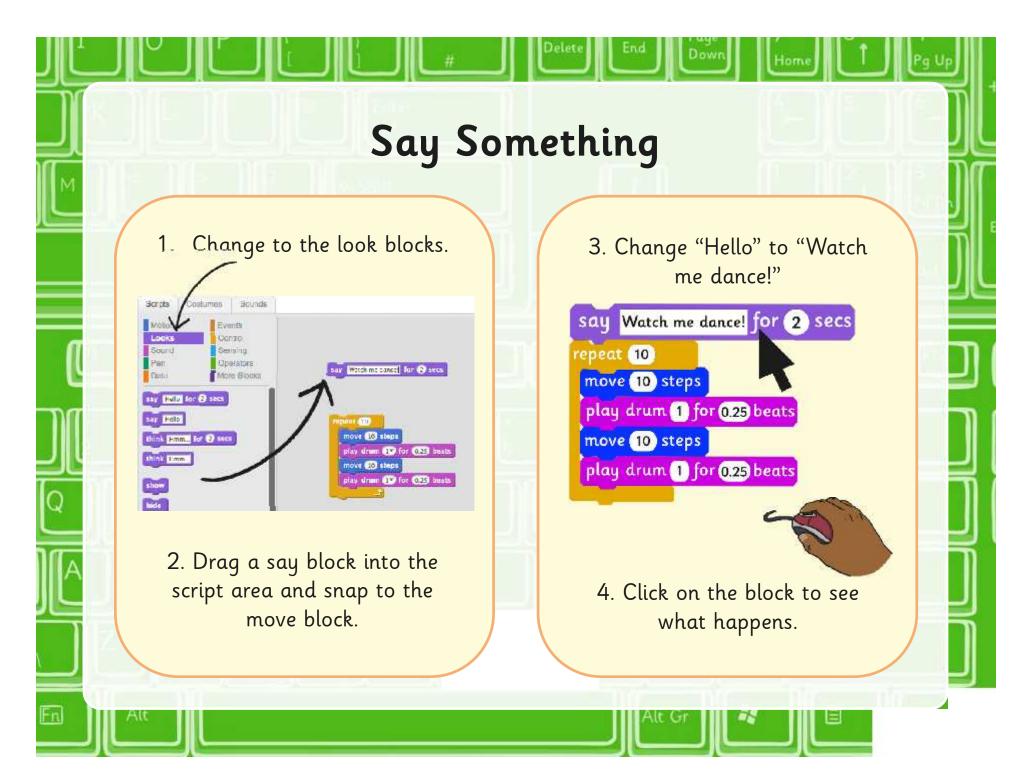

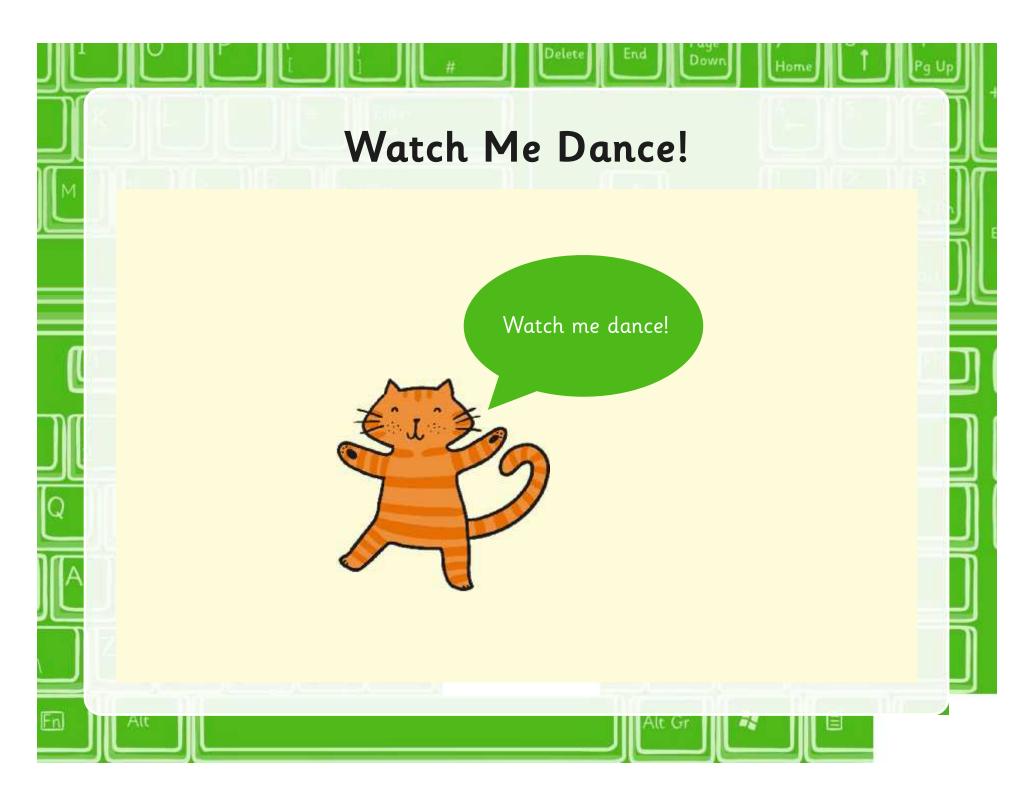

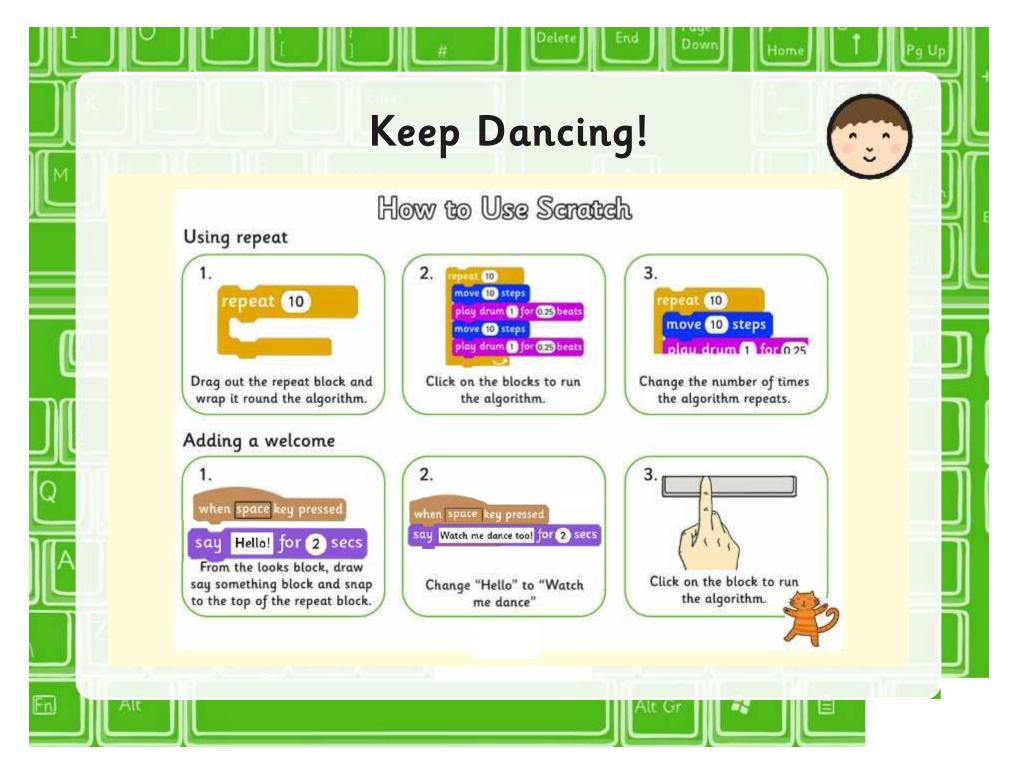

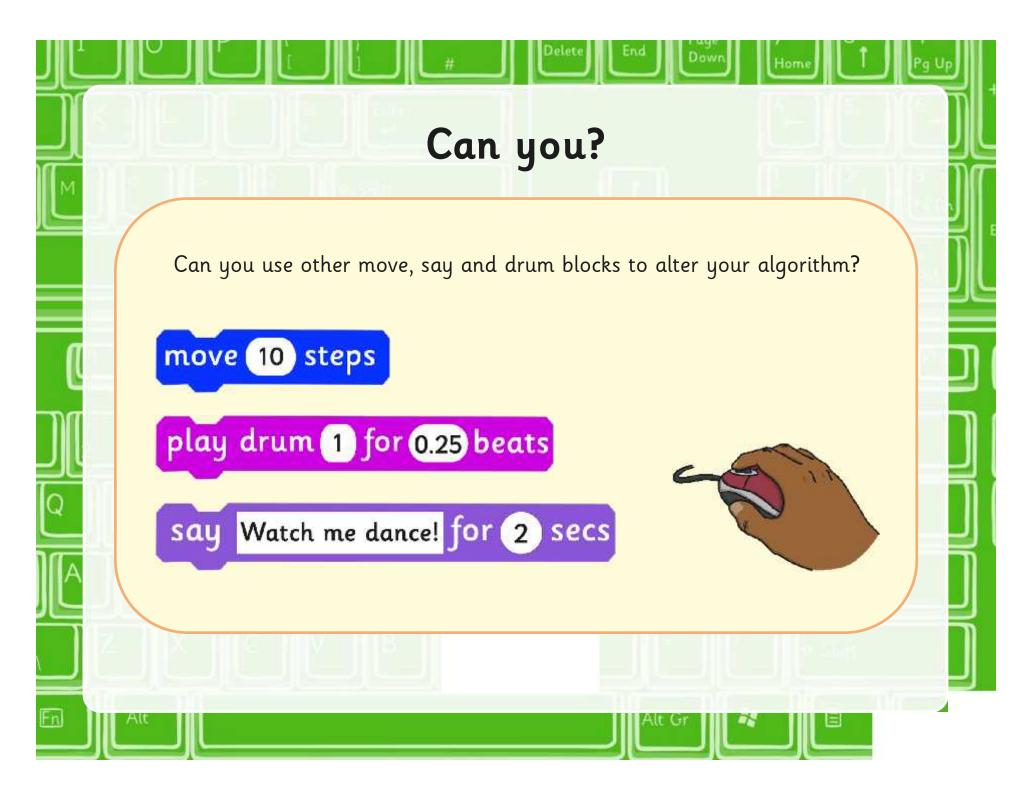

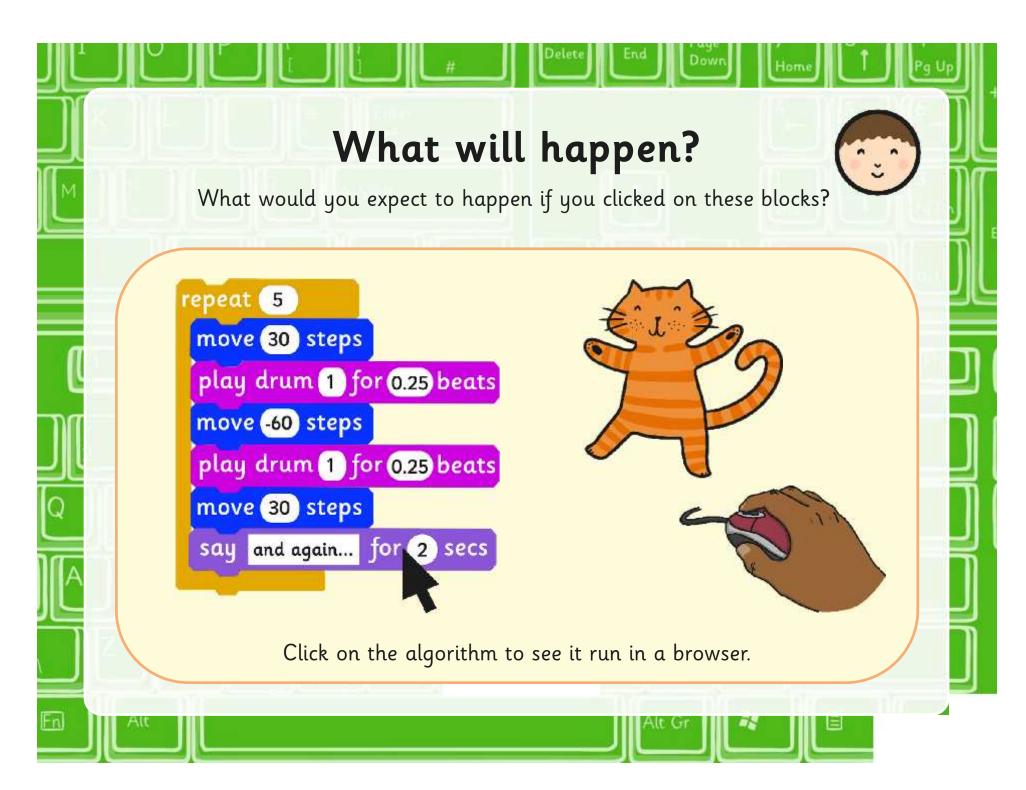

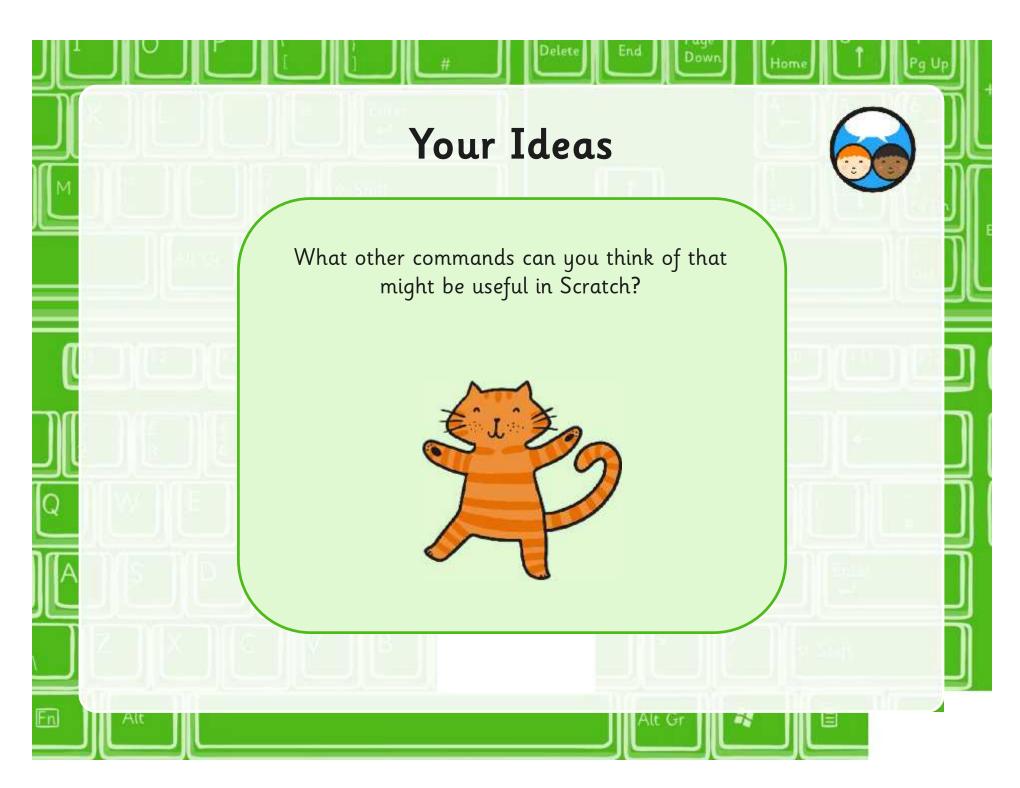

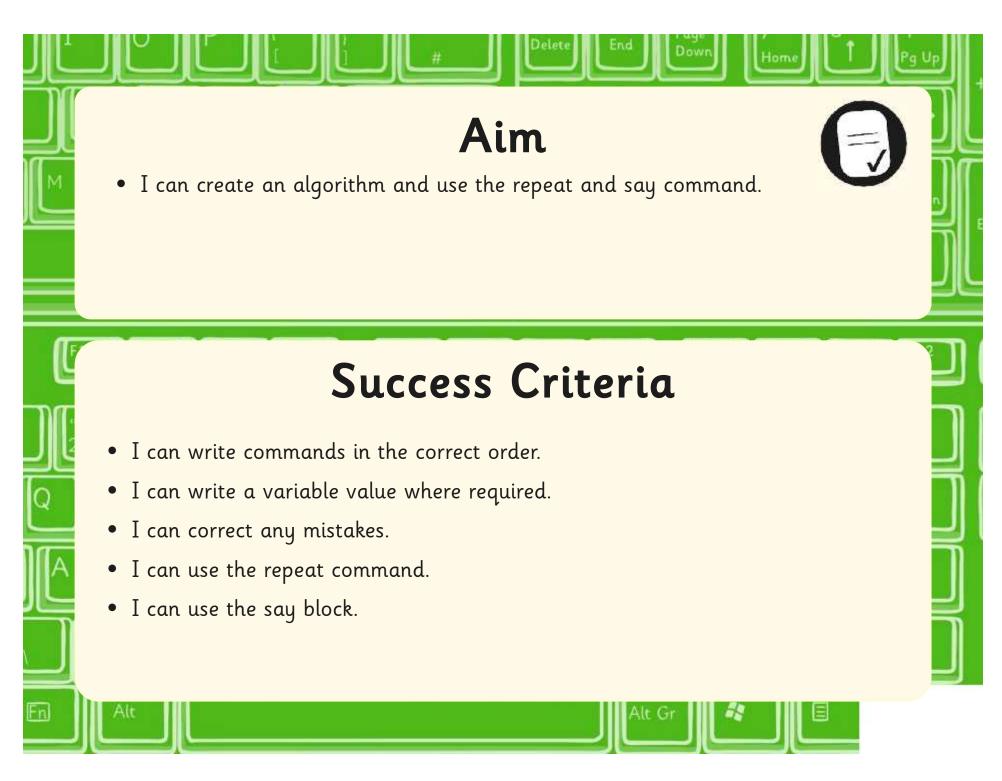

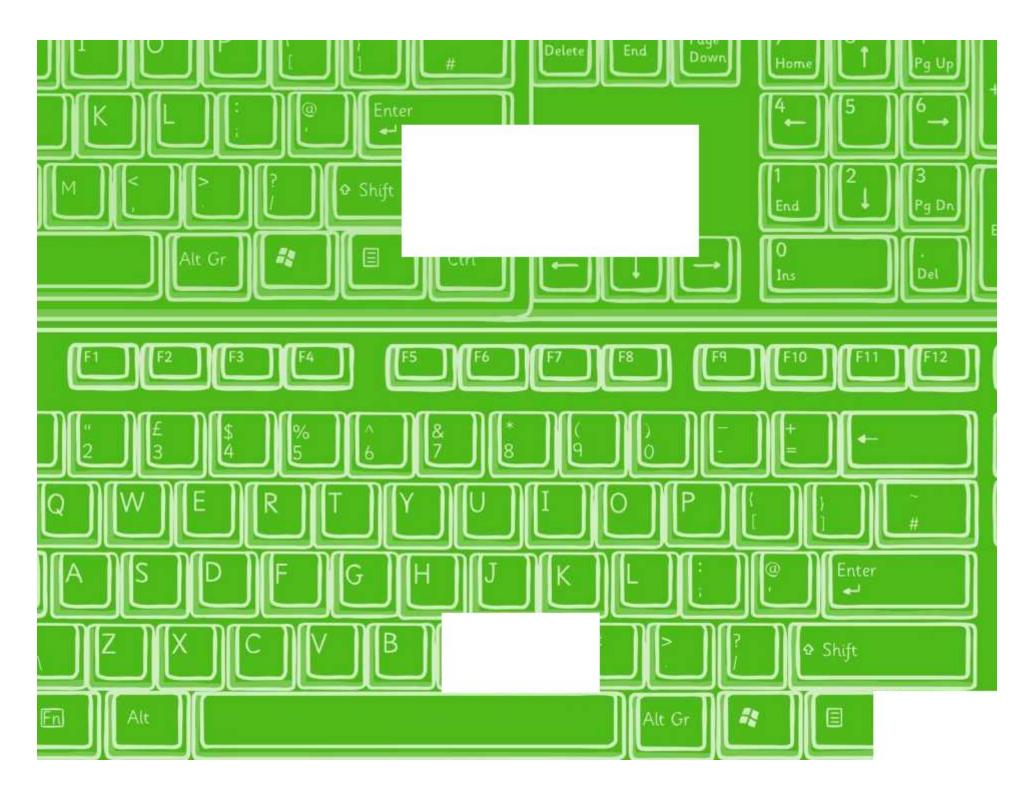

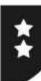

I can create an algorithm and use the repeat and say command.

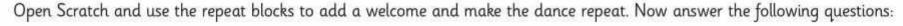

1. What happens if you change the variable (number) in the repeat block?

2. What happens if you change the variable (number) in the say block?

3. How would you get a move block inside repeat?

4. How would you get an algorithm in Scratch to repeat forever?

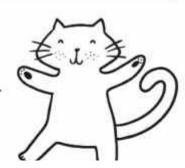

I can create an algorithm and use the repeat and say command.

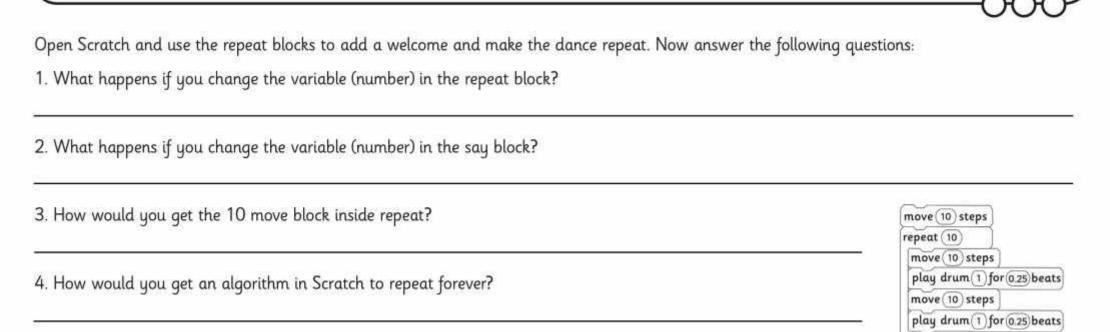

Now try...

• Using the Turn or Point blocks from the Motion blocks to your algorithm to create different effects.

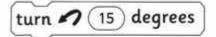

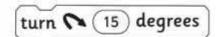

point in direction (15)

point towards

nter

### How to Use Scratch

### Using repeat

```
1. repeat 10
```

Drag out the 'Repeat block' and wrap it round the algorithm.

```
2. repeat 10

move 10 steps

play drum 1 for 0.25 beats

move 10 steps

play drum 1 for 0.25 beats
```

Click on the blocks to run the algorithm.

```
3.

repeat 10

move 10 steps

plau drum 1 for 0.25
```

Change the number of times the algorithm repeats.

### Adding a welcome

1.

```
when space key pressed
say Hello! for 2 secs
```

From the 'Looks block', draw 'Say something block' and snap to the top of the 'Repeat block'.

when space key pressed

say Watch me dance! for 2 secs

Change "Hello!" to "Watch me dance!"

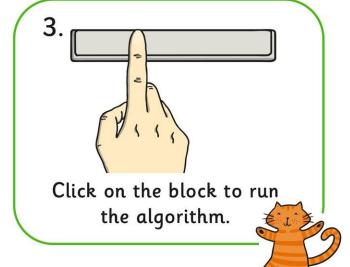

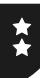

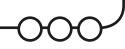

Open Scratch and use the repeat blocks to add a welcome and make the dance repeat. Now answer the following questions:

1. What happens if you change the variable (number) in the repeat block?

2. What happens if you change the variable (number) in the say block?

3. How would you get a move block inside repeat?

4. How would you get an algorithm in Scratch to repeat forever?

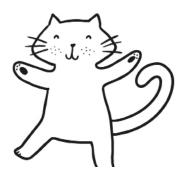

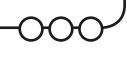

Open Scratch and use the repeat blocks to add a welcome and make the dance repeat. Now answer the following questions:

- 1. What happens if you change the variable (number) in the repeat block?
- 2. What happens if you change the variable (number) in the say block?
- 3. How would you get the 10 move block inside repeat?
- 4. How would you get an algorithm in Scratch to repeat forever?

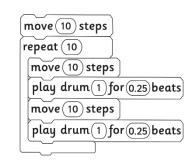

Now try...

• Using the Turn or Point blocks from the Motion blocks to your algorithm to create different effects.

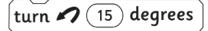

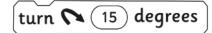

point in direction (15)

point towards [

Programming Turtle Logo and Scratch | Repeat and Say Something

| I can create an algorithm and use the repeat and say command |  |
|--------------------------------------------------------------|--|
| I can write commands in the correct order.                   |  |
| I can write a variable value where required.                 |  |
| I can correct any mistakes.                                  |  |
| I can use the repeat command.                                |  |
| I can use the say block.                                     |  |

Programming Turtle Logo and Scratch | Repeat and Say Something

| I can create an algorithm and use the repeat and say command |  |
|--------------------------------------------------------------|--|
| I can write commands in the correct order.                   |  |
| I can write a variable value where required.                 |  |
| I can correct any mistakes.                                  |  |
| I can use the repeat command.                                |  |
| I can use the say block.                                     |  |

Programming Turtle Logo and Scratch | Repeat and Say Something

| I can create an algorithm and use the repeat and say command |  |
|--------------------------------------------------------------|--|
| I can write commands in the correct order.                   |  |
| I can write a variable value where required.                 |  |
| I can correct any mistakes.                                  |  |
| I can use the repeat command.                                |  |
| I can use the say block.                                     |  |

Programming Turtle Logo and Scratch | Repeat and Say Something

| I can create an algorithm and use the repeat and say command |  |
|--------------------------------------------------------------|--|
| I can write commands in the correct order.                   |  |
| I can write a variable value where required.                 |  |
| I can correct any mistakes.                                  |  |
| I can use the repeat command.                                |  |
| I can use the say block.                                     |  |

Programming Turtle Logo and Scratch | Repeat and Say Something

| I can create an algorithm and use the repeat and say command |  |
|--------------------------------------------------------------|--|
| I can write commands in the correct order.                   |  |
| I can write a variable value where required.                 |  |
| I can correct any mistakes.                                  |  |
| I can use the repeat command.                                |  |
| I can use the say block.                                     |  |

Programming Turtle Logo and Scratch | Repeat and Say Something

| I can create an algorithm and use the repeat and say command |  |
|--------------------------------------------------------------|--|
| I can write commands in the correct order.                   |  |
| I can write a variable value where required.                 |  |
| I can correct any mistakes.                                  |  |
| I can use the repeat command.                                |  |
| I can use the say block.                                     |  |

Programming Turtle Logo and Scratch | Repeat and Say Something

| I can create an algorithm and use the repeat and say command |  |  |
|--------------------------------------------------------------|--|--|
| I can write commands in the correct order.                   |  |  |
| I can write a variable value where required.                 |  |  |
| I can correct any mistakes.                                  |  |  |
| I can use the repeat command.                                |  |  |
| I can use the say block.                                     |  |  |

Programming Turtle Logo and Scratch | Repeat and Say Something

| 3 3 3 11 3                                                   |  |
|--------------------------------------------------------------|--|
| I can create an algorithm and use the repeat and say command |  |
| I can write commands in the correct order.                   |  |
| I can write a variable value where required.                 |  |
| I can correct any mistakes.                                  |  |
| I can use the repeat command.                                |  |
| I can use the say block.                                     |  |